## Instructions to enroll online:

1. Click on the links below to the MD-DE Master Logger course of your choice.

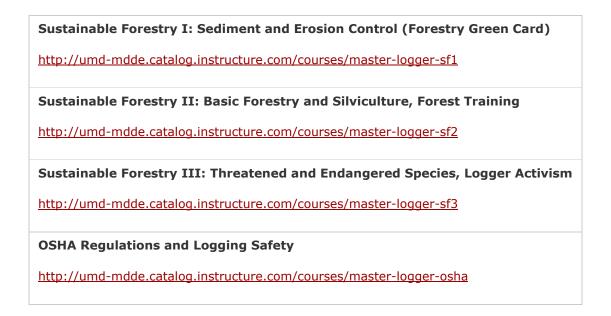

**2.** Click on the "\$30 Enroll" button

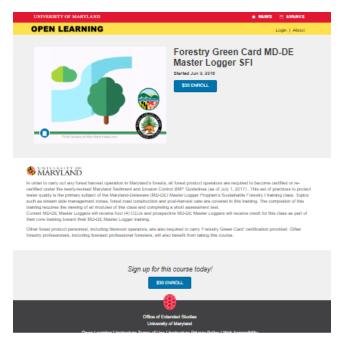

**1.** You will need to create an associate account to enroll. Click on "Create an Associate Account" and follow the prompts. If you have already created an associate account, please sign in and skip to step 3.

| (                                                    | MARYLAND                                                                                                    |
|------------------------------------------------------|----------------------------------------------------------------------------------------------------|
|                                                      |                                                                                                    |
| Fore                                                 | estry Green Card MD-DE<br>Master Logger SFI                                                                                                    |
|                                                      | Course Started Jun 9, 2016<br>and students can sign in using their UMD Directory ID. All<br>at <u>Create an Associate Account</u> and then sign in. Once<br>signed in, you will be able to enroll.<br>Sign in Here                                                                                                    |
| Promotion                                            |                                                                                                    |
|                                                      | Apply<br>Total: \$30                                                                                                    |
|                                                      | Proceed to Payment                                                                                                    |
| (CEUs) do<br>count towar<br>earned. S<br>granted acc | votce: Non-credit courses and Continuing Education Units<br>not post to the University of Manyiand transcript and do not<br>si a students academic record. Nether a grade nor credit it<br>Students do not receive a University ID card and will not be<br>seas to University facilities such as recreation, transportation<br>sevents. Non-credit students may access UIID Literates as |
|                                                      | Visitors.                                                                                                    |

**2.** Fill out this form to create your account. Once your account has been created it will redirect you back to the course homepage to enroll.

| NIVERSITY OF                                   |                                                                                                    |
|------------------------------------------------|----------------------------------------------------------------------------------------------------|
|                                                |                                                                                                    |
|                                                |                                                                                                    |
| Associate Acco                                 | ount Registration                                                                                               |
| Create a University of Ma                      | aryland Associate Account                                                                                       |
| -                                              |                                                                                                    |
| example, a student could authorize a parent or | rticle) will be assigned access on a per service basis. For<br>guardian account to view information in Testudo. |
| The email address you enter below will         | be your ID (also known as a Directory ID).                                                                      |
| First Name                                     |                                                                                                    |
|                                                |                                                                                                    |
| Last Name                                      |                                                                                                    |
| Email                                          |                                                                                                    |
| Confirm Email                                  |                                                                                                    |
| Phone Number                                   |                                                                                                    |
| 0.4-3                                          | Clear Form                                                                                                    |
| Submit                                         |                                                                                                    |
|                                                |                                                                                                    |

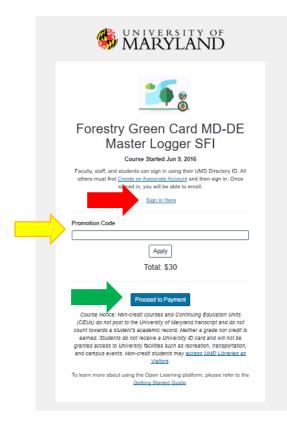

- **3.** Sign into your account (see red arrow)
- 4. After signing into your account, you may enter your promotion code (see yellow arrow) and select "proceed to payment" (see green arrow above). If you did not receive a promotion code, please enter your credit card for payment on the following screen.
- Enrollment should be complete and you will be able to access your courses at any time by going to: <u>http://elms.umd.edu/</u>